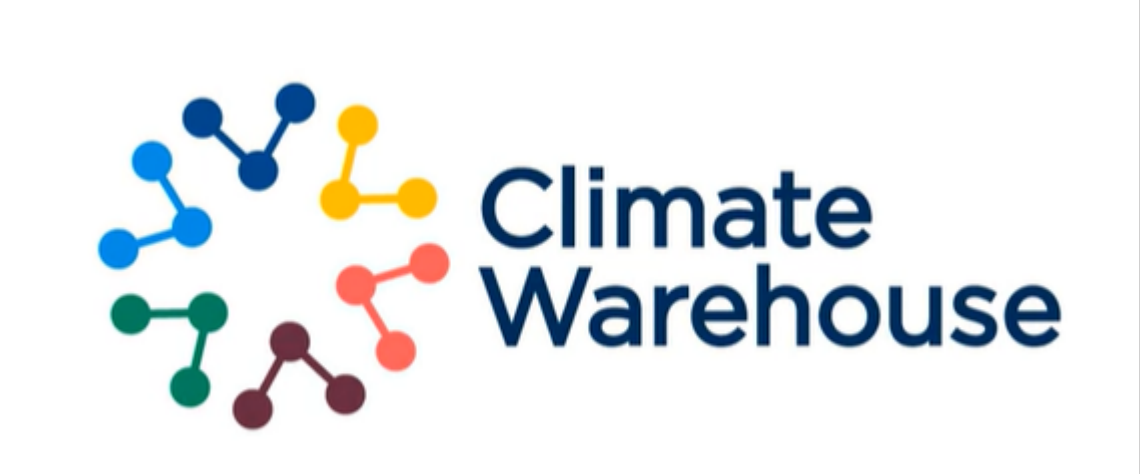

This excel book is intended for use by Climate Warehouse - Simulation 3 participants. This workbook will provide you with step-by-step instructions on how to engage with the Climate Warehouse.

Finally - we are here to support you during this testing process. If you get stuck/frustrated, please reach out to c.cornick@chia.net or gtorrasvives@worldbank.org for assistance. We will host weekly office hours where you may join and ask any questions you'd like!

Each sheet within this workbook will focus on a specific activity to perform with the Climate Warehouse. The sheet name designates the activity to be performed, and the contents of the sheet explain how to do that activity. Every step in the form will have an **expected outcome** - what should happen when performing the step - and an empty cell reserved for **actual outcome** - what actually happened when you tried the step. During the process, if you find that the actual outcome was different than the expected outcome, please note it in the actual outcome column and add screenshots if possible.

While it is not entirely necessary to go in order, we recommend doing so to ensure you understand the foundational aspects of this application.

# Contents:

- 1. **Access Climate Warehouse**
- 2. **Create organization**
- 3. **Create project(s)**
- 3a. **Using Auxiliary App**
- 4. **Create unit(s)** 4a. **Using Auxiliary app**
- 6. **Entire unit lifecycle**
- 6a. **Issue new units**
- 6b. **Split Units**
- 6c. **Post units to external marketplace**
- 6d. **Transfer units**
- 6e. **Retire units**

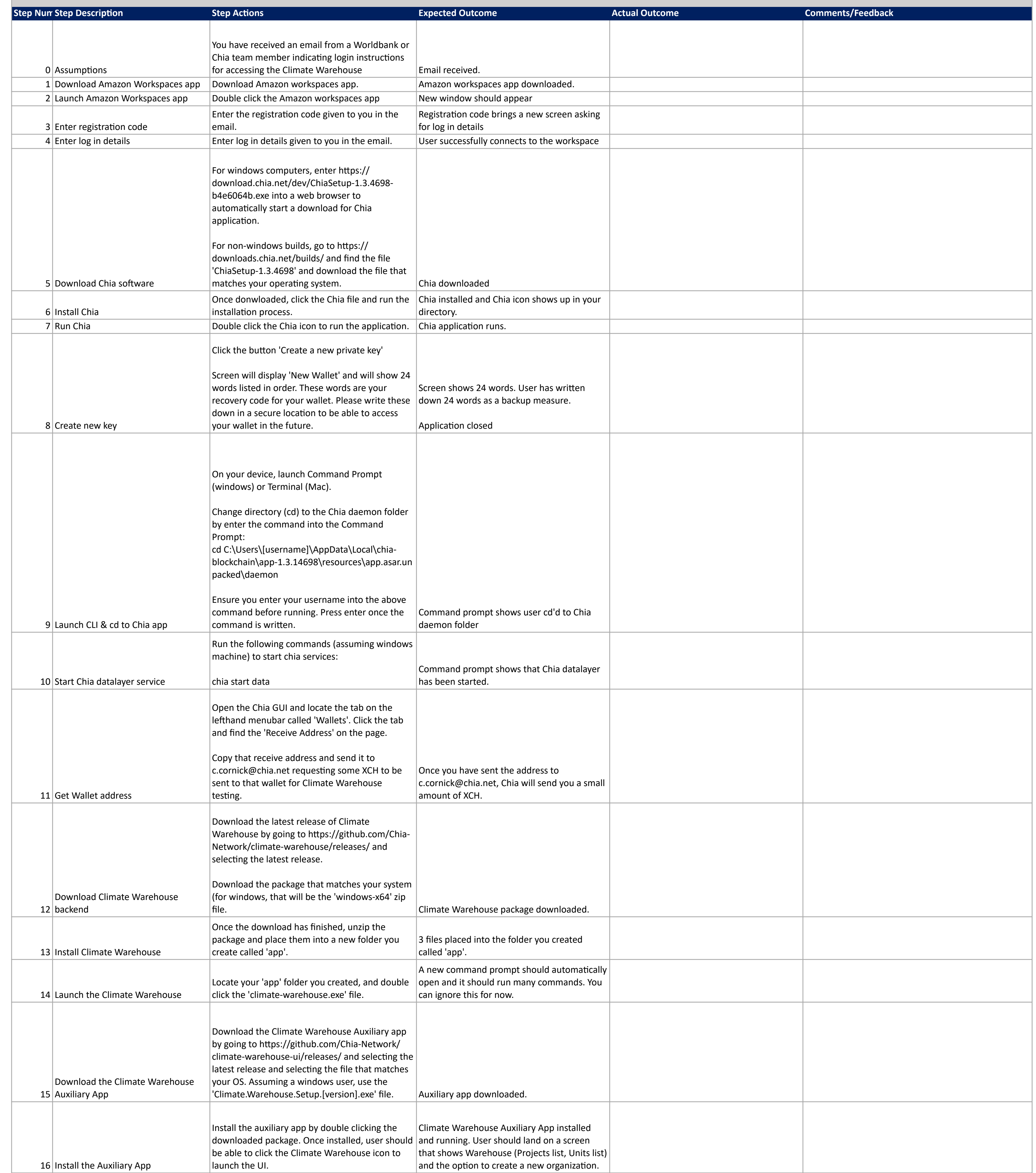

Run the Climate Warehouse through a hosted instance

# **Scenario Description:**

Worldbank/Chia will be providing hosted instances of the Climate Warehouse to participants who would rather not install the software onto a local computer. The below steps will guide users through accessing a work space in

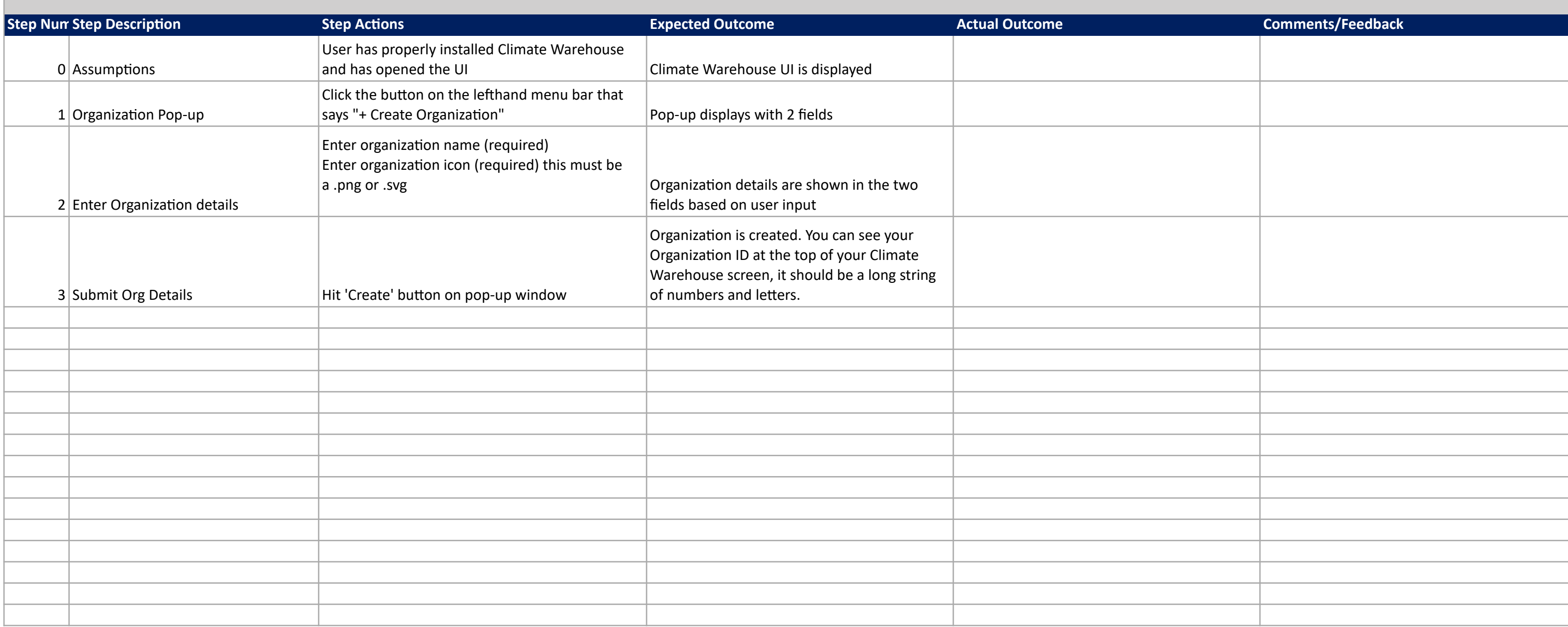

Input information to create the foundational element for engaging with the Climate Warehouse, the organization. Organizations are able to create & manage projects, units, and transactions. Once you have built your organiza other testing scenarios.

#### **Test Scenario:**

Create an organization (UI)

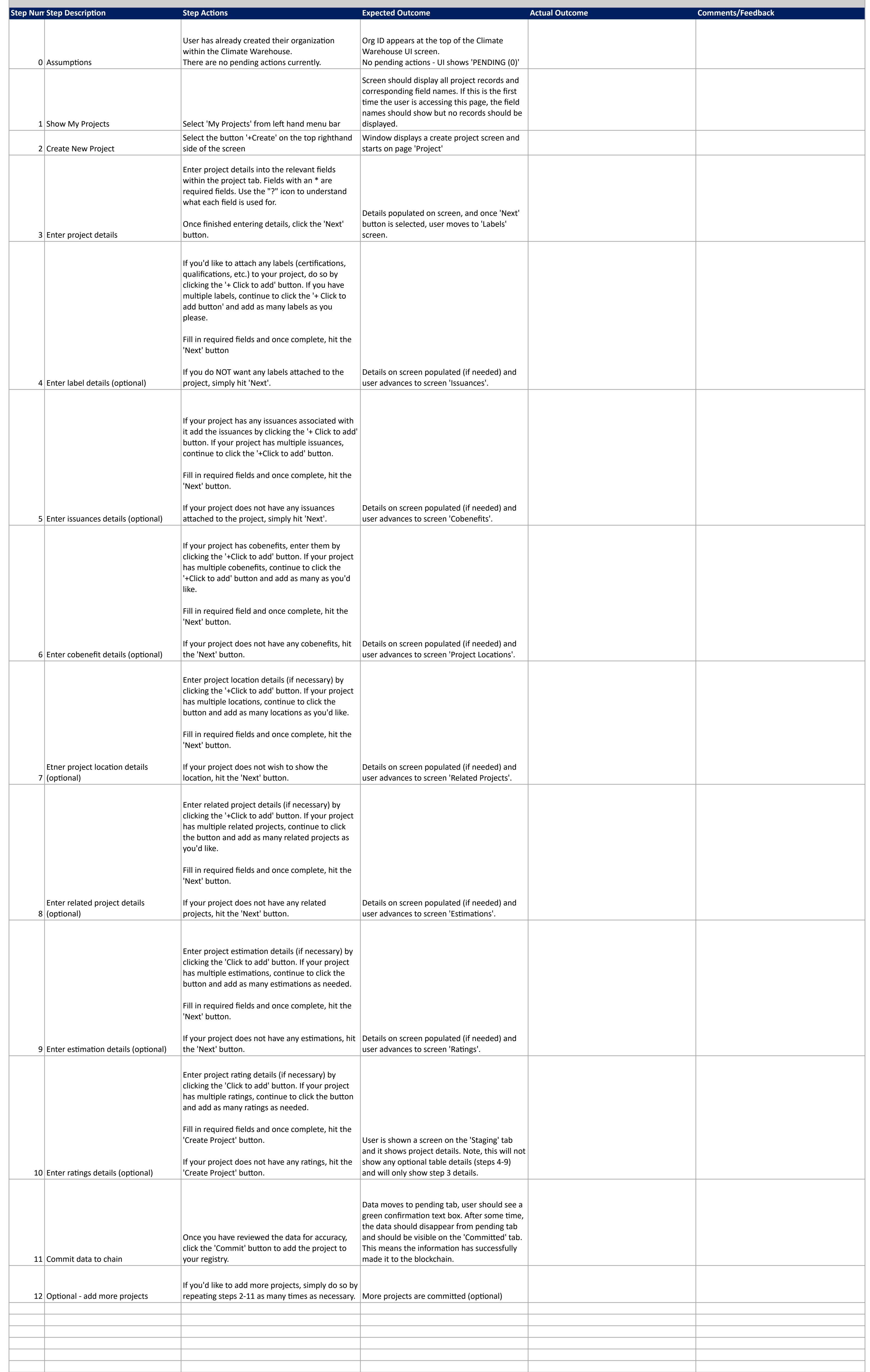

Input project information to begin populating your organization with carbon mitigation projects. This is just focused on the manual entry through the UI, there is another script for uploading projects through XLSX. Repeat desired to bring in as many projects as you'd like to the Climate Warehouse.

#### **Test Scenario:**

Create a project (UI)

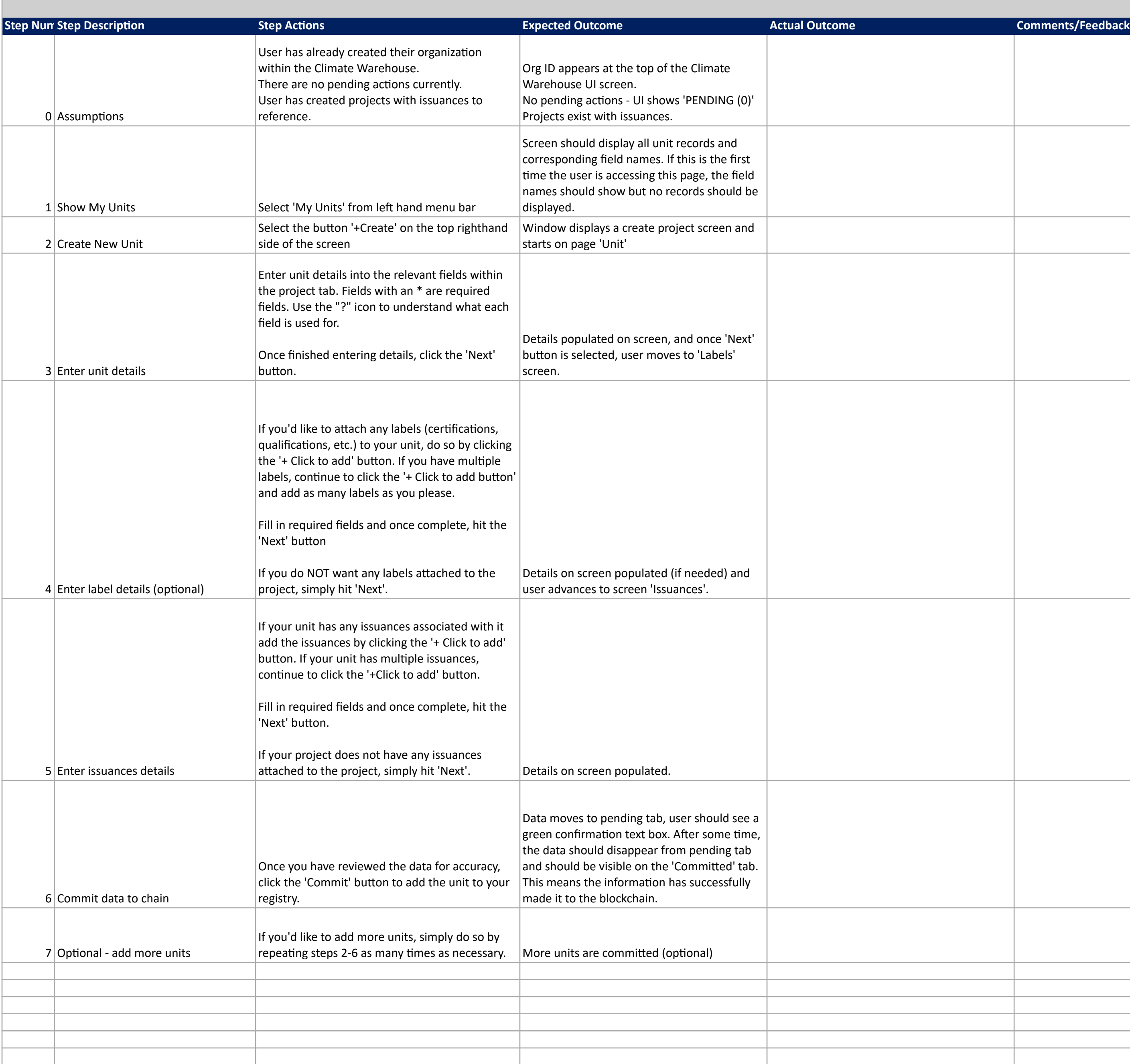

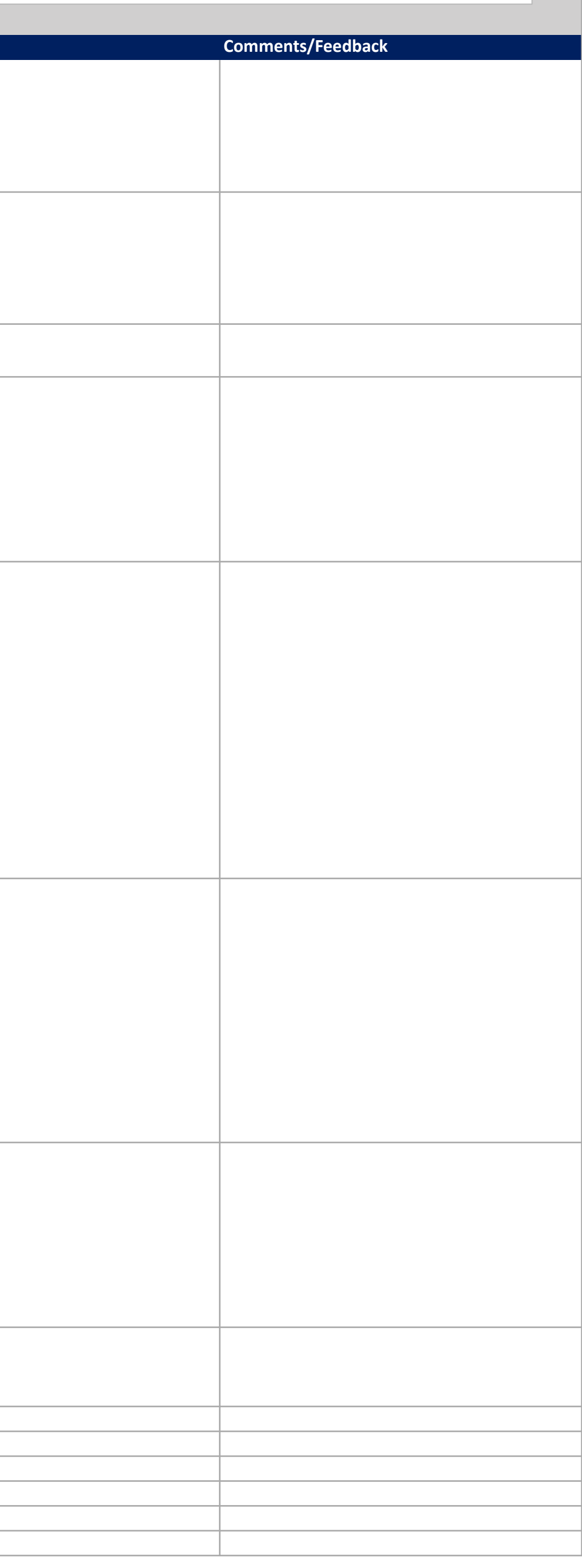

Input unit information to begin populating your organization with carbon credits. This is just focused on the manual entry through the UI, there is another script for uploading units through XLSX. Repeat this test as many many units as you'd like to the Climate Warehouse.

#### **Test Scenario:** Create units (UI

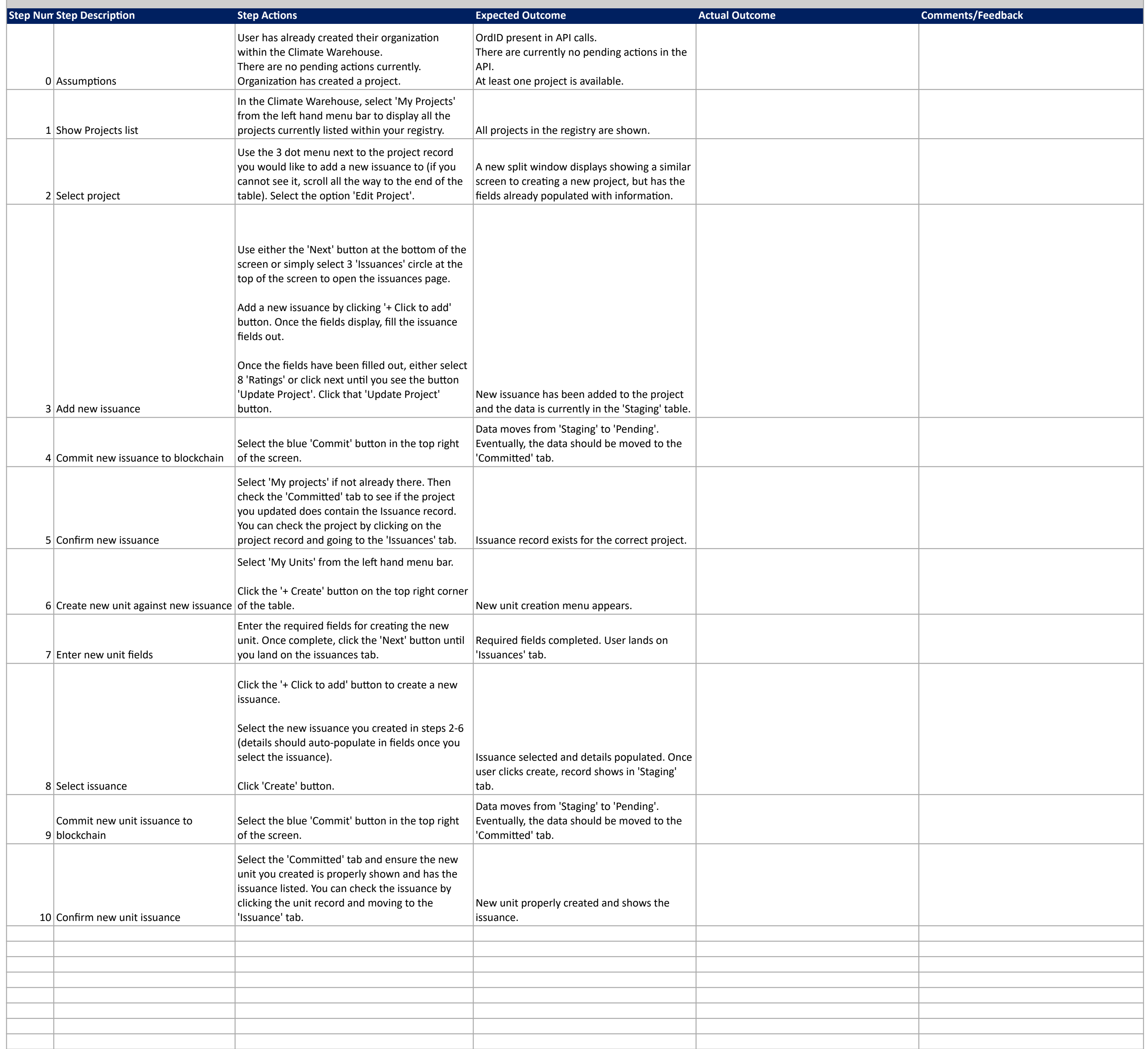

Split a unit using the UI

## **Scenario Description:**

Using the Climate Warehouse Auxiliary App, split a unit into smaller blocks so that a more precise amount of units can be traded. This scenario is part of a larger scenario - the unit lifecycle.

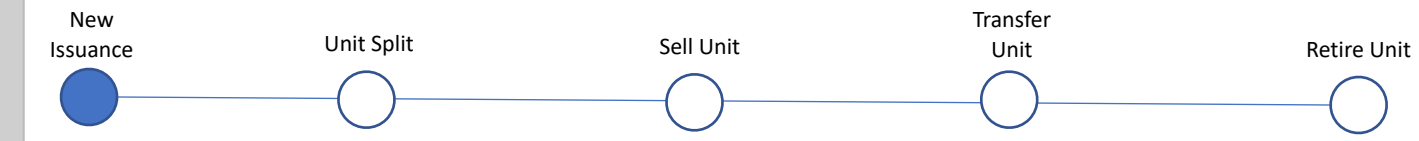

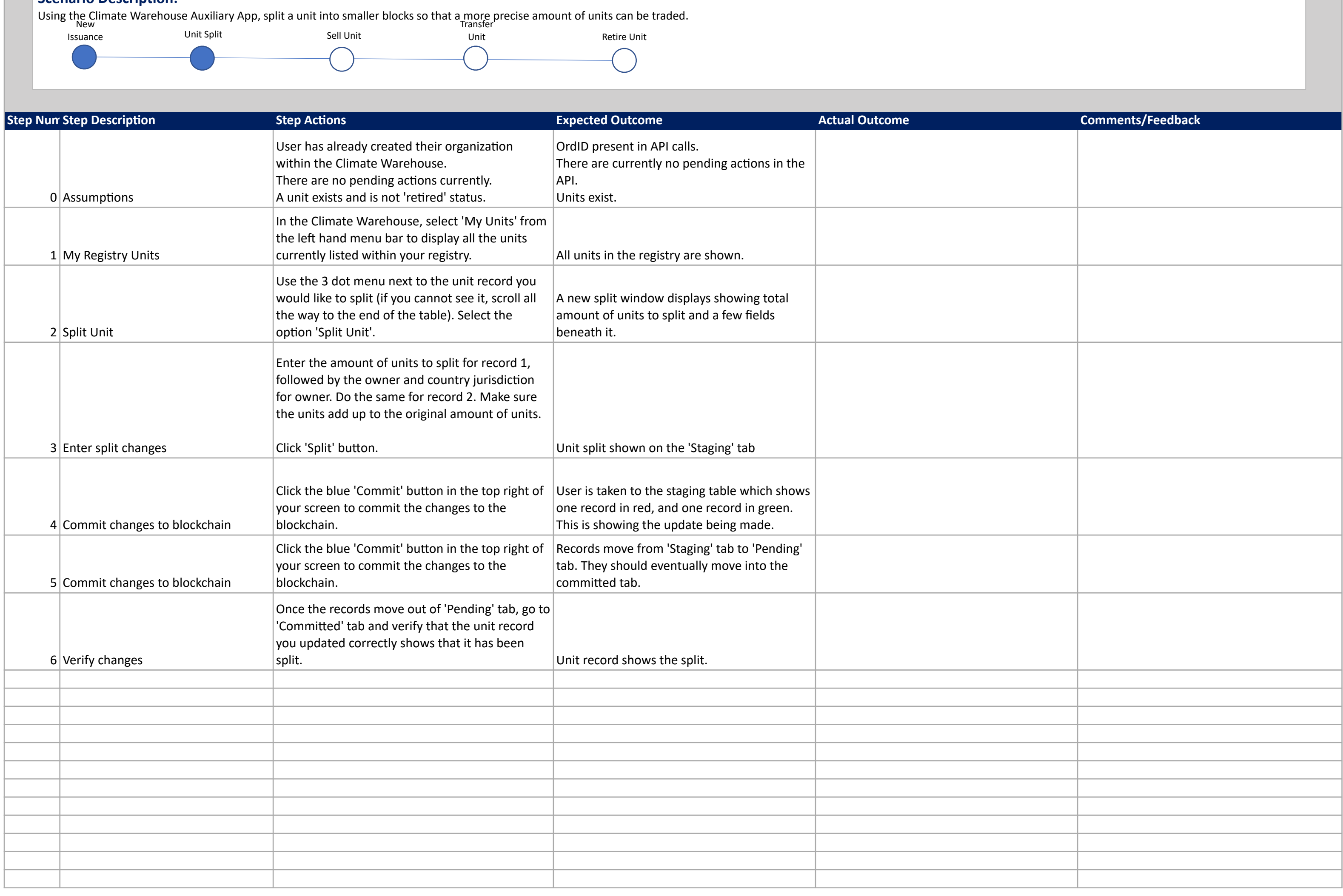

Split a unit using the UI

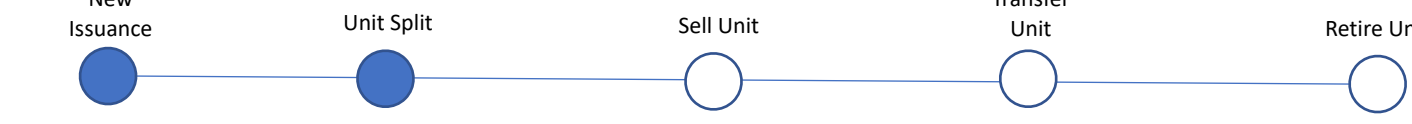

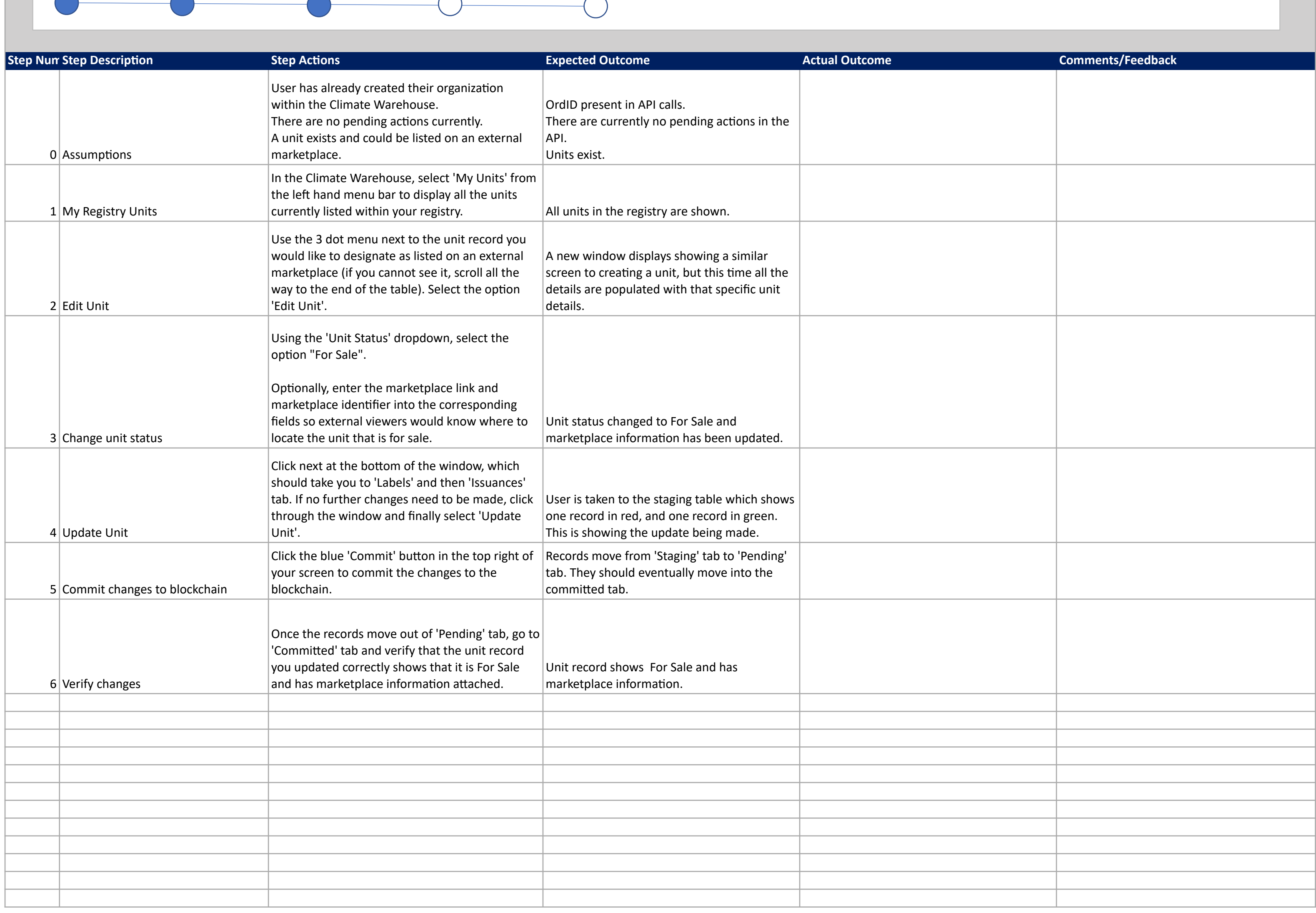

Designate a unit listed on an external marketplace using the UI

#### **Scenario Description:**

Using the Climate Warehouse Auxiliary App, designate that a unit is available on an external marketplace and where users could go and see that unit for sale.

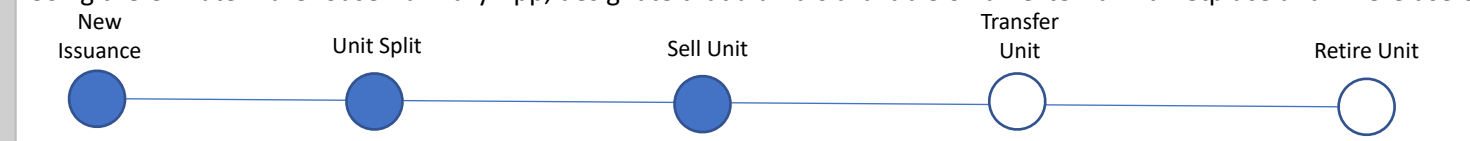

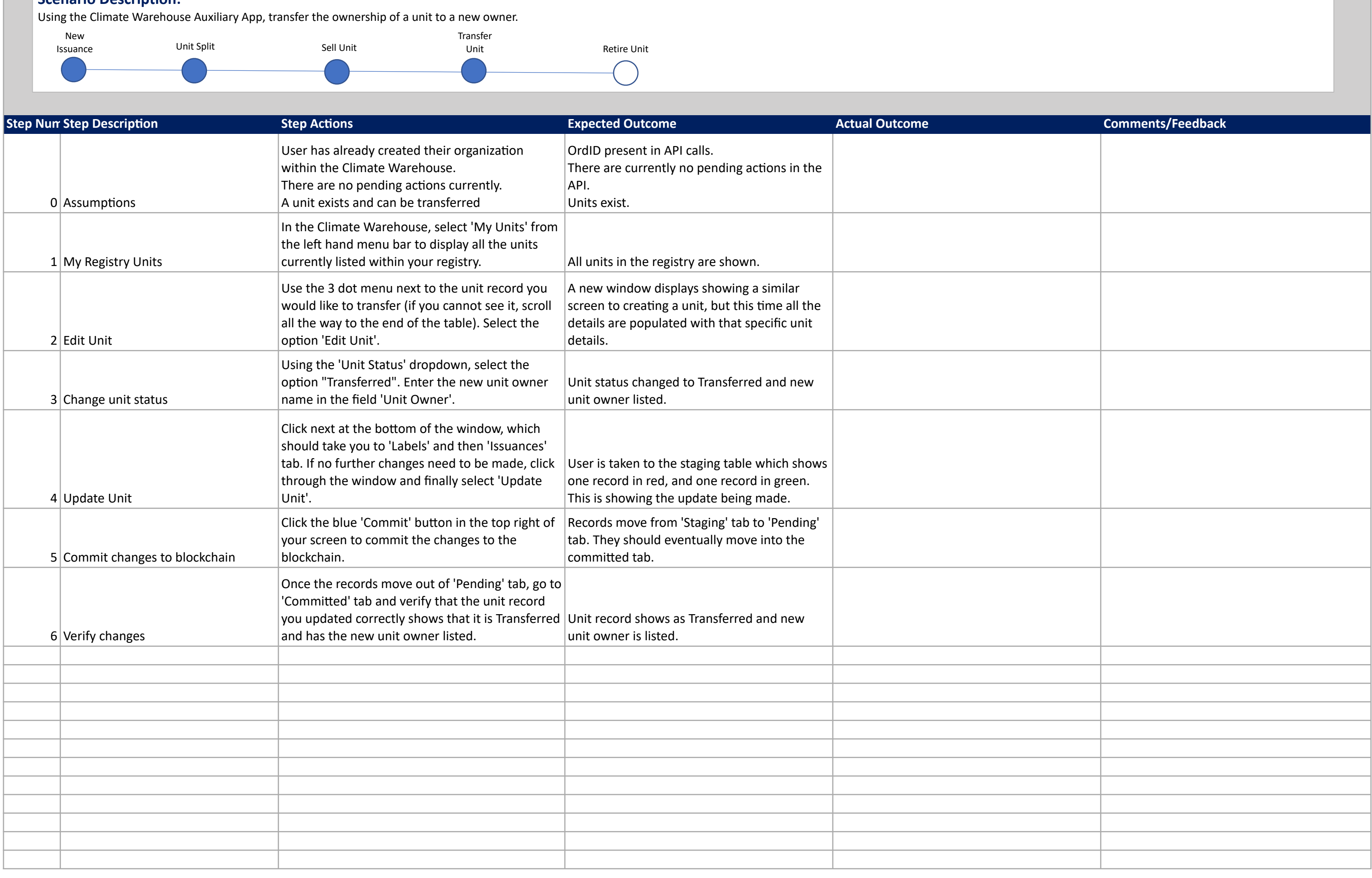

Transfer a Unit to another owner

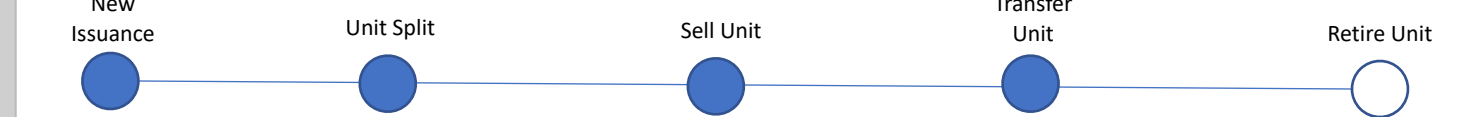

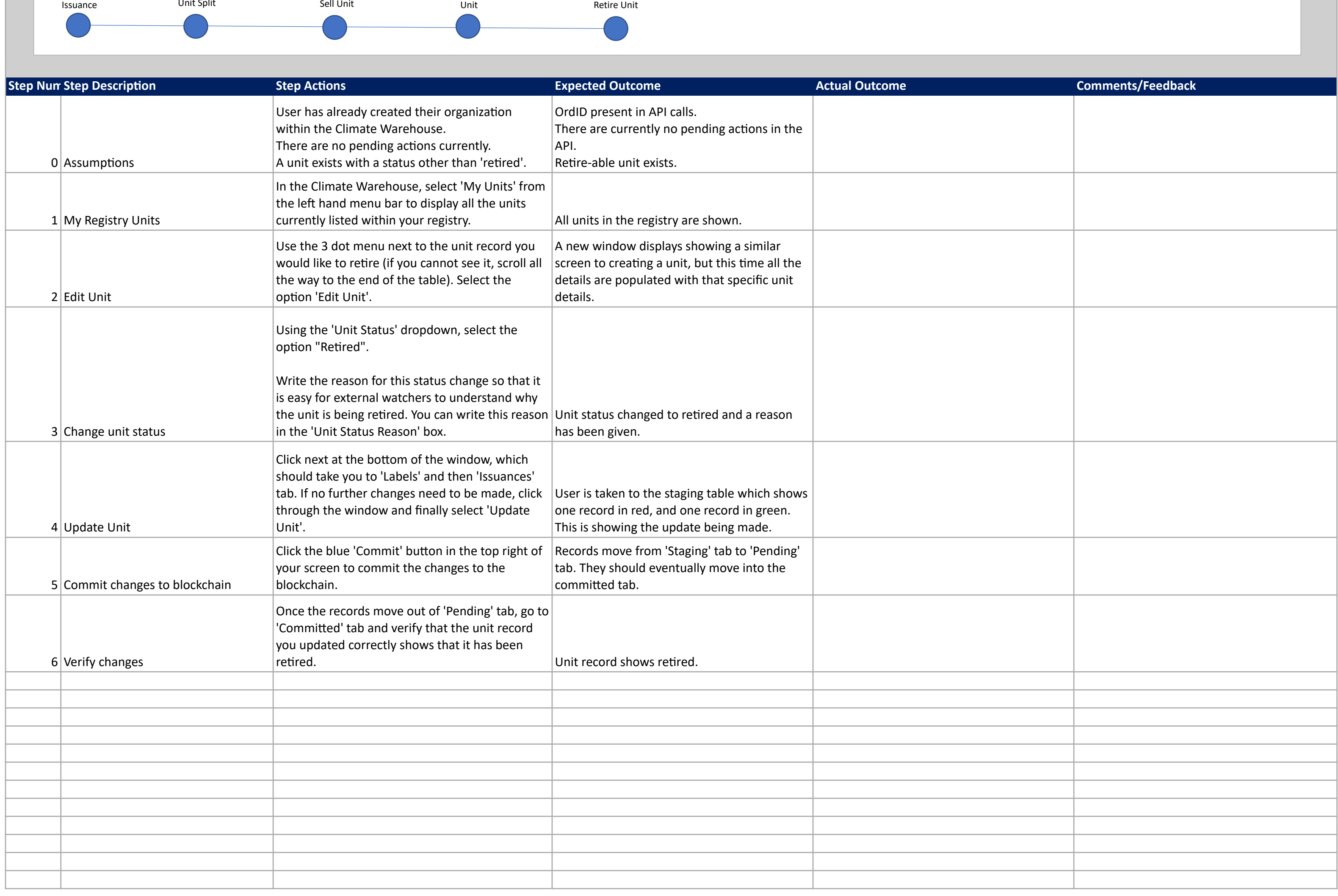

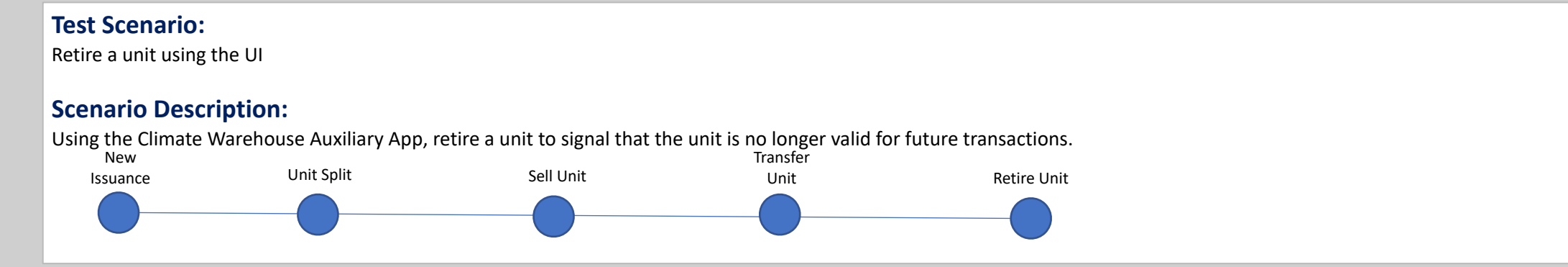